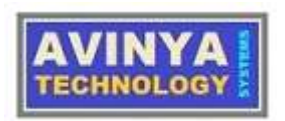

# ATSSIM SystemVerilog Compiler and Simulator INSTALLATION GUIDE Ver. 1.03

Copyright © 2021 by Avinya Technology Systems Pvt. Ltd.

All rights reserved. No part of this publication may be reproduced, distributed, or transmitted in any form or by any means, including photocopying, recording, or other electronic or mechanical methods, without the prior written permission of the Avinya Technology Systems, except in the case of

\_\_\_\_\_\_\_\_\_\_\_\_\_\_\_\_\_\_\_\_\_\_\_\_\_\_\_\_\_\_\_\_\_\_\_\_\_\_\_\_\_\_\_\_\_\_\_\_\_\_\_\_\_\_\_\_\_\_\_

\_\_\_\_\_\_\_\_\_\_\_\_\_\_\_\_\_\_\_\_\_\_\_\_\_\_\_\_\_\_\_\_\_\_\_\_\_\_\_\_\_\_\_\_\_\_\_\_\_\_\_\_\_\_\_\_\_\_\_

1. refering various features of atssim compiler and simulator tool within organization, which is authorized by Avinya Technology Systems to use this tool.

2. any of associates of organization (legally authorized by Avinya Technology Systems to use tool) with express prior permission from Avinya Technology Systems.

3. brief quotations embodied in critical reviews and certain other noncommercial uses permitted by copyright law.

For permission requests, write to address bellow, with subject: "Attention: Permissions Coordinator,".

Avinya Technology Systems P. Ltd. 1st Floor, HIG/ C-54, Shailendra Nagar. Raipur (Chhattisgarh) - 492001. INDIA. www.avinyatechnology.com

Note: Word "Organization" in above context refers to the company or party, who has legally and varifiably purchased or acquired HDL Compiler and Simulator tool from Avinya Technology Systems Private Limited.

\_\_\_\_\_\_\_\_\_\_\_\_\_\_\_\_\_\_\_\_\_\_\_\_\_\_\_\_\_\_\_\_\_\_\_\_\_\_\_\_\_\_\_\_\_\_\_\_\_\_\_\_\_\_\_\_\_\_\_

#### TABLE OF CONTENTS

- 1. Disclaimer
- 2. How to install atssim

3. Trouble shooting license issues, How to get technical Support and FAQs

\_\_\_\_\_\_\_\_\_\_\_\_\_\_\_\_\_\_\_\_\_\_\_\_\_\_\_\_\_\_\_\_\_\_\_\_\_\_\_\_\_\_\_\_\_\_\_\_\_\_\_\_\_\_\_\_\_\_\_

#### DISCLAIMER

Avinya Technology Systems has made every attempt to ensure accuracy and reliability of information present in this document. However, the information is provided "as is" without warranty of any kind. Avinya Technology Systems does not accept any responsibility or liability for the accuracy, content, completeness or legality of information contained in this document.

No warranties, promises or/and representation of any kind, expressed or implied, are given as to the nature, standard, accuracy or otherwise of information provided in this document nor to the suitability or otherwise of the information to your particular application.

We shall not be lliable for any loss or damage of whatever nature (direct, indirect, consequential nature or other) whether arising in contract, tort or otherwise, which may arise as a result of your use of (or enabality to use) this tool or from your use of information in this user manual.

Any reference to the third party brand, logo, tool or information is copyright or IP of that respective third party. The content of such third party information is not under our control and we do not or will not take any responsibility for the information or content thereon.

\_\_\_\_\_\_\_\_\_\_\_\_\_\_\_\_\_\_\_\_\_\_\_\_\_\_\_\_\_\_\_\_\_\_\_\_\_\_\_\_\_\_\_\_\_\_\_\_\_\_\_\_\_\_\_\_\_\_\_

# 2. How to Install atssim simulator

Please, follow steps as under.

User needs to purchase license (currently it is available for 1 year only), before starting installation of atssim package. Please, go to purchase menu and make required payment to get license key on your registered email ID. User must read all instructions in purchase menu carefully before purchasing a license key.

Download atssim installer from download menu.

Once you get License key in your email Id use following steps to generate license:

Ensure you are connected to internet before creating license. As license generation script will access our license server to authenticate your credentials.

Ensure you are logged on as root/ sudo user or give all commands preceded with sudo.

Change file permissions of atssiminstaller to make it executable using 'chmod u+x atssiminstaller' or 'chmod 755 atssiminstaller'.

Create a new folder (say named my\_lic\_folder) to safely store licence.dat and hdddata.dat files, when generated in next step.

Create another folder (say named my\_pkg\_folder) to safely store all atssim package files.

Set following environment variable in /etc/profile.d/atssim.sh file for

bash/sh shell login users.

```
export ATSSIM_LICENSE_PATH=my_lic_folder
```

```
export ATSSIM_PACKAGE_PATH=my_pkg_folder
```

```
PATH="$PATH:$ATSSIM_PACKAGE_PATH"
```
set following environment variables in /etc/csh.cshrc file for csh/tcsh shell login users

```
setenv ATSSIM_LICENSE_PATH my_lic_folder
```

```
setenv ATSSIM_PACKAGE_PATH my_pkg_folder
```

```
set path = ($path $ATSSIM_PACKAGE_PATH)
```
Ensure that you give absolute paths of my\_lic\_folder and my\_pkg\_folder in above environment variable settings.

Source above scripts or open a new terminal to enact above changes.

Give command 'atssiminstaller -createlic'. This will ask you to give your email ID and license key, enter correct value and a license file named license.dat will be received from license server in my\_lic\_folder, you have defined earlier.

Ensure you can see license.dat file in my\_lic\_folder.

Give command 'atssiminstaller -download'. Latest regular version of atssim package will be downloaded in my\_pkg\_folder.

hdddata.dat file is generated in my lic folder directory, when you run simulator 1st time. hdddata.dat file contains your hard disk drive identification data for use by license authentication process.

NOTE:

The above two points number 9 and 10 are indicative to set 2 environment vars ATSSIM\_LICENSE\_PATH and ATSSIM\_PACKAGE\_PATH in your environment for locatioon of licence files and atssim package files respectively. Please, refer your linux user guide if you fail to set these environment variables.

Though it is not necessary to create environment variables ATSSIM\_LICENSE\_PATH and ATSSIM\_PACKAGE\_PATH, we recommend it for safer and cleaner use of simulator. It is necessary to add path of exeatssim (it is simulator's executable file) to your search path for executable files. If environment variables ATSSIM\_LICENSE\_PATH and ATSSIM\_PACKAGE\_PATH are not created then license.dat and hdddata.dat files must be available in current work directory along with atssim package files.

Please, refer license FAQs for more assistance.

Some times due to traffic congestion at server, downloading process of package may consume more time or user may have to try it multiple times due to broken pipes. We regret for the same and expect patience from our clients. Ensure you can see this file in my\_lic\_folder, later after 1st use.

# 3. Trouble shooting license issues, How to get technical Support and FAQs

#### Q. 1. How can I get a license key to run regular full version of atssim?

To get a license, follow below procedure:

Purchase a license key from purchase menu.

You will receive a license key in your registered e-mail ID.

NOTE:

User must expect some delay in generation of license key (Up to 24 hrs max.), since we have to verify the payments in our accounts before generation of a license key. Currently, this process is manual, but we hope this will soon be automated.

#### Q. 2. How can I create a license (license.dat file) to run atssim?

To create a license for your atssim follow below procedure:

Ensure that your machine is connected to internet.

Download atssiminstaller from download menu and change it's

permissions to executable file using 'chmod u+x atssiminstaller' command.

Give command as under to receive license.dat file in current directory.

cmd\_prompt>sudo ./atssiminstaller -createlic

You will be prompted to enter your registered e-mail ID and license key one by one. Please enter correct values.

Once values are verified at our server, a license file named (license.dat) will be downloaded on your system in same directory.

One more file named hdddata.dat will be created, when you run atssim 1st time with sudo rights, these 2 files are important to run atssim. Preserve them at a safe location (read guidelines in support main menu for how to save these files).

#### Q. 3. How should I setup my license?

Follow below procedure to setup an atssim license.

Create a new folder to safely store licence.dat (for trial version it is triallicense.dat) and hdddata.dat files (say named my\_lic\_folder).

copy both license.dat and hdddata.dat file in my lic folder.

Create another folder to safely store all atssim package files (say named my pkg folder).

Copy all atssim package files to my\_pkg\_folder, which you have recently downloaded using installer program.

create a script file named atssim.sh (you can select any other name of your choice instead of atssim.sh) in /etc/profile.d folder of your machine.

Set following environment variable in /etc/profile.d/atssim.sh file for

bash/sh shell login users.

export ATSSIM\_LICENSE\_PATH=my\_lic\_folder

export ATSSIM\_PACKAGE\_PATH=my\_pkg\_folder

PATH="\$PATH:\$ATSSIM\_PACKAGE\_PATH"

set following environment variables in /etc/csh.cshrc file for csh/tcsh shell login users.

```
setenv ATSSIM_LICENSE_PATH my_lic_folder
setenv ATSSIM_PACKAGE_PATH my_pkg_folder
set path = ($path $ATSSIM_PACKAGE_PATH)
```
NOTE:

The above 2 points are indicative to set 2 environment vars ATSSIM\_LICENSE\_PATH and ATSSIM\_PACKAGE\_PATH in your environment for locatioon of licence files and atssim package files respectively. Please, refer your linux user guide if you fail to set these environment variables.

Though it is not necessary to create environment variables ATSSIM\_LICENSE\_PATH and ATSSIM\_PACKAGE\_PATH, we recommend it for safer and cleaner use of simulator. It is necessary to add path of atssim (it is simulator's eecutable file) to your search path for executable files. If environment variables ATSSIM\_LICENSE\_PATH and ATSSIM\_PACKAGE\_PATH are not created then license.dat and hdddata.dat files must be available in current work directory along with atssim package files.

Q. 4. How will I know that my environment vars are set properly?

Give following command on your command prompt.

cmd\_prompt>env

or

cmd\_prompt>printenv

If you are able to see output as under then your environment vars are set correctly:

ATSSIM\_LICENSE\_PATH=<atssimlicensedir>

ATSSIM\_PACKAGE\_PATH=<atssimpackagedir>

PATH=/home/test/bin:/home/test/.local/bin:/usr/local/sbin:/usr/local/b in:/usr/sbin:/usr/bin:/sbin:/bin:/usr/games:/usr/local/games:<atssimpac kagedir>

#### Q. 5. How can I check validity of my license?

Run following command at command prompt of your terminal with sudo rights. It will show you the validity of your license in days.

```
cmd_prompt>sudo atssim -checklic
```
#### Q. 6. How can I upgrade to latest release of atssim?

Atssim is automatically upgradable for latest available release of atssim. Use following command with sudo rights at your terminal in interactive mode:

atssim>sudo atssim -update

Please, ensure that you are connected to internet before you give upgrade command.

#### Q. 7. I have deleted or corrupt license.dat / triallicense.dat file, can I regenerate it?

Yes, as long as your license validity has not expired. Give either of following command at command prompt and a new license.dat or triallicense.dat file will be downloaded on your machine.

cmd\_prompt> sudo atssim -createlic

or

cmd\_prompt>sudo ./atssiminstaller -createlic

#### Q. 8. How can I get a free trial license of atssim trial package?

Download trial package installer program atssimtrialinstaller from download menu.

Change file permissions of atssimtrialinstaller to make it executable using 'chmod u+x atssimtrialinstaller' or 'chmod 755 atssimtrialinstaller'.

Give command 'atssimtrialinstaller -generatekey' to generate a license key. This command will ask for your e-mail ID. License key will be sent to the email ID given by you.

Give command 'atssimtrialinstaller -createlic'. This will ask your email ID and license key, enter correct value and a license file named triallicense.dat will be received from license server in current directory.

Give command 'atssimtrialinstaller -download'. Latest trial version of atssim package will be downloaded in current directory.

See how to setup license to setup trial license (this procedure is same for

regular and trial license).

Use command 'atssimtrialinstaller -h' for help. Look in support menu for more details and FAQs on installation.

## Q. 9. I am getting 'license authentication faiure' error, when simulating a design?

License connects to license server once in 24 hours to receive current date, so you need to enable internet access atleast once in every 24 hours for successful authentication of your license.

## Q 10. How to create a user who can use atssim whithout having sudo/ administrator rights?

Creation of license file and downloading of atssim package must be done with sudo rights. License setup must also be done with sudo rights. Once atssim is ready to run then any user can run atssim in a folder where he/ she has read/ write rights. User is also supposed to add required environment changes in their login script to setup license if license files are stored in a different folder.

Important Note:

Please , write to support@avinyatechnology.com immediately with full description of your issue related to installation of atssim trial or regular version along with any supporting snapshots. We shall provide all support to you to run atssim asap.

#### Procedure to get Technical Support

If you are facing a technical problem while simulating your design follow below procedure to seek assistance.

We have placed a set of technical support FAQs in support menu for simple and known problems, Please walk through these FAQs and check if you can solve your issue. This section of FAQs is periodically updated for reported issues from users.

If your problem is not solved through FAQs then file an issue/ bug through support ticket system in support menu. Please, follow mentioned guidelines to file a technical support ticket on the system.

#### How to solve license related issues

If you are not able to run simulator on your machine due to a License issue. Please follow below procedure.

Please refer license FAQs in support menu and check if your problem is resolved.

If your issue is not resolved through License FAQs, then write to support@avinyatechnology.com or file a support ticket on system.